# **Osazení diapozitivů do držáku**

1. Otevřete držák

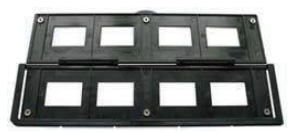

2. Vložte diapozitivy

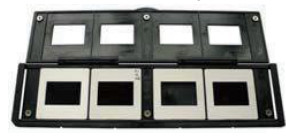

3. Zavřete držák

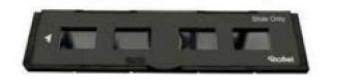

### **Osazení filmu do držáku**

1. Otevřete držák

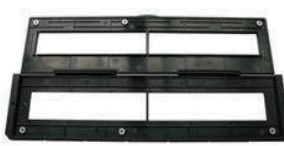

2. Vložte film

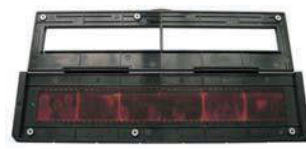

3. Zavřete držák

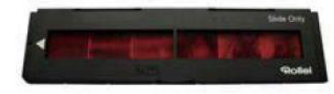

#### **Použití držáku 4v1**

Do kombinovaného držáku 4v1 můžete vložit fotografie velikosti 9x13, 10x15, 16x18 a také

vizitky, nebo karty této velikosti. Jednoduchým přemístěním úchytů do předdefinovaných

pozic nastavíte požadovanou velikost předlohy.

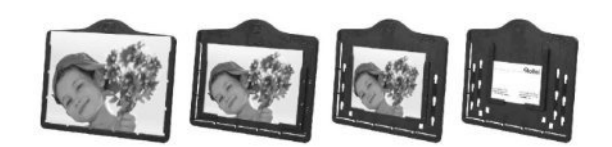

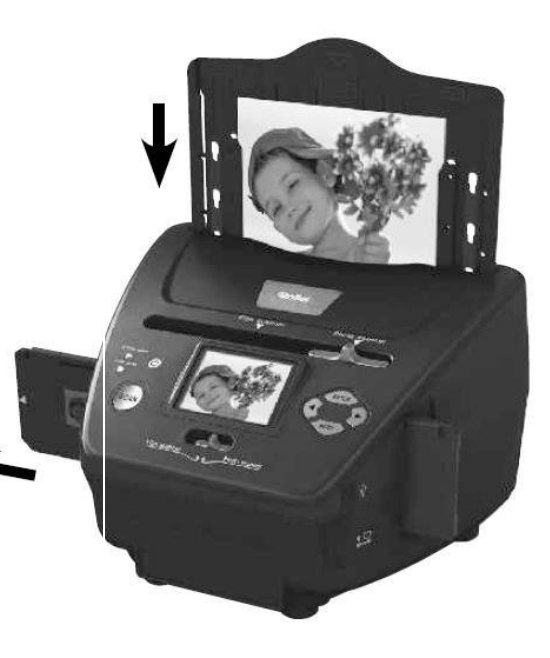

## Poznámka:

Sledujte číslování políček na negativu, abyste zamezili zrcadlenému vložení. Číslování by mělo být zleva doprava.

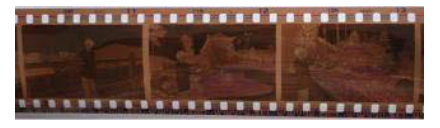

Pokud je film vložen vzhůru nohama, lze toto korigovat přímo při skenování pomocí funkce "obrátit" (flip)

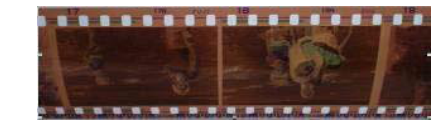

## **Popis zařízení:**

- 1. Zapnout / vypnout
- 2. Indikace režimu
- 3. Indikace režimu sken filmu
- 4. Tlačítko "Sken"
- 5. Přepínání režimu
- 6. Mini USB 2.0 port
- 7. Slot pro karty SD/SDHC/MMC
- 8. Tlačítko "vlevo"
- 9. Tlačítko "Enter"
- 10. Tlačítko "vpravo"
- 11.Tlačítko režim (Mode)
- 12.Slot pro držák fotografií
- 13.Volba předlohy
- 14.Barevný displej
- 15.Slot pro držáky filmu

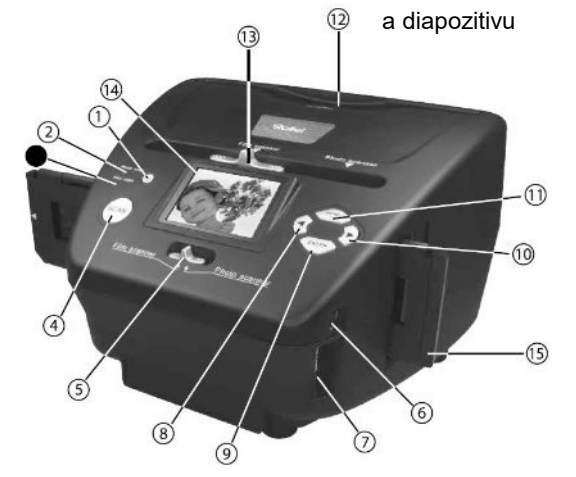

# **Obsah je uzamčen**

**Dokončete, prosím, proces objednávky.**

**Následně budete mít přístup k celému dokumentu.**

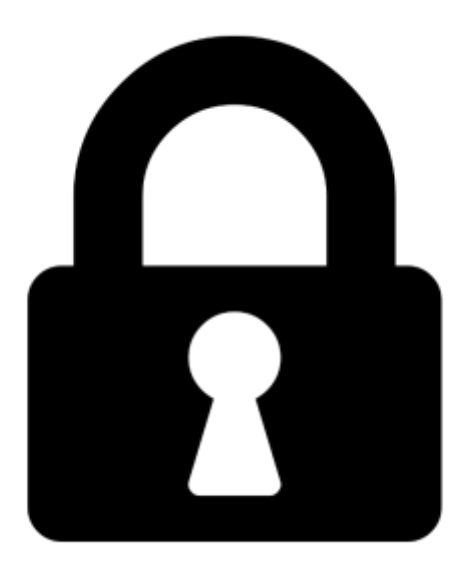

**Proč je dokument uzamčen? Nahněvat Vás rozhodně nechceme. Jsou k tomu dva hlavní důvody:**

1) Vytvořit a udržovat obsáhlou databázi návodů stojí nejen spoustu úsilí a času, ale i finanční prostředky. Dělali byste to Vy zadarmo? Ne\*. Zakoupením této služby obdržíte úplný návod a podpoříte provoz a rozvoj našich stránek. Třeba se Vám to bude ještě někdy hodit.

*\*) Možná zpočátku ano. Ale vězte, že dotovat to dlouhodobě nelze. A rozhodně na tom nezbohatneme.*

2) Pak jsou tady "roboti", kteří se přiživují na naší práci a "vysávají" výsledky našeho úsilí pro svůj prospěch. Tímto krokem se jim to snažíme překazit.

A pokud nemáte zájem, respektujeme to. Urgujte svého prodejce. A když neuspějete, rádi Vás uvidíme!